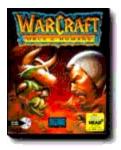

# Wanna Play Warcraft At Mplayer?

What You Need How to Install How to Launch How to Play

 All About

 <u>Warcraft</u>

 <u>Blizzard Entertainment</u>

 <u>Mplayer</u>

 For downloads, cool pix, hot links, advanced strategy, and up-to-date info, point your Web browser at http://www.mplayer.com/play/games/warcraft/.

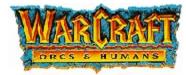

# **Blizzard Entertainment**

## About Warcraft

Warcraft is a real-time fantasy strategy game in which players command armies of evil Orcs or noble Humans in a contest of strength and cunning. Construct and rule your own medieval stronghold, while fighting off nasties, like slime, scorpions, venomous spiders, and your enemy's relentless forces.

Rally your troops and defend your village from attack. Devise intricate strategies and launch campaigns to destroy your enemies' defenses. Command strange and bizarre creatures to do your bidding, including demons, elementals, and necromancers. Enjoy the spoils of victory as you vanquish your unsuspecting foe.

When you play Warcraft at Mplayer, you'll experience three-dimensional campaign scenarios, detailed character graphics, realistic sound effects, and improved two-player performance. You can even talk to your opponent during gameplay.

<u>Click here</u> to find out what you need to play Warcraft at Mplayer.

Click here to learn about Blizzard Entertainment, the company that created Warcraft.

Click here to learn about Mplayer, the only place to play fast-action, multiplayer games on Internet's World Wide Web.

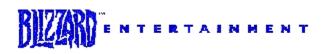

Blizzard Entertainment is a premiere publisher of next-generation entertainment software. The company has developed more than 30 titles for computer and cartridge systems since 1990. The first multimedia computer title offered solely under the Blizzard title is *Warcraft: Orcs & Humans*, a real-time fantasy strategy game that was released nationwide in November 1994.

Blizzard combines several key components in its products including solid game play, vivid graphics, exciting sound tracks, explosive sound effects and extensive character interaction. Blizzard's titles have won three consecutive "Best of the Show" awards at the Consumer Electronics Show for the past two years, Video Games Magazine named the company "Best Software Developer of 1993", and the company has recently won a "Technical Innovations Award" from the sponsors of the Consumer Electronics Show, the Electronics Industries Association.

Blizzard Entertainment was founded in 1990 under the name of Silicon & Synapse by president Allen Adham and Vice President Michael Morhaime. In February of 1994, Blizzard became an independent division of Davidson & Associates, Inc., a leading publisher of multimedia educational software. Blizzard's products are developed at its headquarters in Irvine, California, using the company's complete programming facilities.

For more information, visit Blizzard at http://www.blizzard.com/.

Warcraft and Blizzard Entertainment are registered trademarks of Blizzard Entertainment.

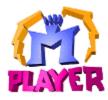

1996 C Mpath Interactive, Inc.

Mplayer is the first multiplayer game service that brings the excitement of realtime, fast-action multiplayer games to the Internet's World Wide Web. Wander through Mplayer's Web pages, sampling the virtual arcades until you find a game you want to play. Check out the latest multiplayer games and test your skills against millions of potential opponents. Meet other players who want to play the same game you do. Participate in contests, tournaments, and special events all oriented toward meeting other gamers and encouraging friendly competition.

And if this isn't enough, Mplayer is speech-enabled, so you will be able to taunt your opponents and hear them scream with laughter as they match their wits, intelligence, and dexterity against you. In addition, text, scribble, and voice-based chat areas will provide a place to hang out with friends, meet other players, and even plot winning strategies with their teams.

What are you waiting for? Join the club. Sign up to get your free software and trial offer.

Visit Mplayer on the World Wide Web at http://www.mplayer.com/.

Mplayer and ScribbleTalk are trademarks of Mpath Interactive, Inc.

## Requirements

### Hardware

- 486/100 MHz (minimum)
- Microsoft-compatible mouse
- Keyboard
- Color monitor with VGA graphics capability
- Windows-95 compatible soundcard (optional -- a player with sound has a slight advantage over a player who doesn't have sound)
- Microphone, if you want talk to other players at Mplayer or during gameplay

#### Software

- Windows™ 95
- Mplayer client (software) and Mplayer account (user name and password)
- Mplayer version of Warcraft do not use the retail version at Mplayer

## Memory & Diskspace

- 8 MB RAM
- 8 MB diskspace available on hard drive

#### Notes

• Joysticks are not required or supported.

<u>Click here</u> for installation and operating instructions.

### Installation

If you've already installed the Mplayer client and Mplayer version of WarCraft from the Mplayer Starter Kit CD, <u>click here</u>. If not, do this:

- Step 1 Install the Mplayer client. Insert the Mplayer Starter Kit CD in your CD-ROM drive and run setup.exe or download the Mplayer client at http://www.mplayer.com/join/join-home.html.
- Step 2 Install the Mplayer version of Warcraft. Insert the Mplayer Starter Kit CD in your CD-ROM drive and run setup.exe, or download the Mplayer version of Warcraft at http://www.mplayer.com/play/games/warcraft/ warcraft -downloads.html.

Do not install the Mplayer version of Warcraft into the directory that contains the retail version of Warcraft.

- Step 3 Read the information in the readme file.
- **Step 4** Find an opponent and play Warcraft. <u>Click here</u> for instructions.

#### Notes

- n If you have a microphone, you can talk to your opponent while you play Warcraft. If you plan to use this feature, click here.
- n Turn off Microsoft System Agent, email notifiers, and any other applications that may interrupt your game. Notifications tend to halt your system or the game.

## Set Up Speech

If your sound card has a different volume level for recording and playback, set the MIDI and Line-In in the Recorder settings to 0. This setting prevents music or external noise from being recorded with your speech. External noise can cause speech to come across garbled, "noisy", and unrecognizable.

- Step 1 Access multimedia/audio options by clicking Speaker icon on Start Bar, or from the Start Bar, choose Settings, then Control Panel, then Multimedia.
- **Step 2** Set volume controls:
  - 1. Set Volume to 50 % (half way).
  - 2. Set Wave Balance to 50 % (half way).
  - 3. Turn off Midi Balance.
  - 4. Turn off CD Balance.
  - 5. Turn off Line-In Balance.
  - 6. Set Microphone Balance to 100 % (up).
  - 7. Choose Advanced Options and select Automatic Gain Control (AGC).
- Step 3 Set sound recording:
  - 1. Set Recording Control to 50 % (half way).
  - 2. Set Wave Balance to 50 % (half way).
  - 3. Turn off Midi Balance.
  - 4. Turn off CD Balance.
  - 5. Turn off Line-In Balance.
  - 6. Set Microphone Balance to 100 % (up).

#### Step 4 Review sound information in the readme file.

The above procedures sets up a SoundBlaster 16 card for use with Warcraft. Other soundcards have similar set up procedures. Check your soundcard documentation for set up procedures.

### Using Speech

To speak to your opponent, press F9 and hold it down until you are done. Release F9 when you are finished talking. Whatever goes into the microphone while you press F9 is sent to your opponent.

Most sound cards do not currently support recording and digital playback at the same time. For this reason, players will not hear digital sound effects or speech from their opponent while F9 is pressed. Music still plays although any music that can be picked up by the recording microphone tends to distort your recorded speech.

You can use 8 bit sound cards with Warcraft including speech over gameplay. However, they don't work with ScribbleTalk.

## Launch Game

Step 1 Sign on Mplayer.

- Step 2 Find players and launch the game.
- Step 3 <u>Set up Terminal Velocity.</u>

You probably already know how to play Warcraft. If not, click here.

# Sign On

- From the Start Bar, select Programs, then Connect To Mplayer.
- From the World Wide Web, point your browser at <a href="http://www.mplayer.com/play/games/games-home.html">http://www.mplayer.com/play/games/games-home.html</a>. Find Warcraft and click Play.
- From Explorer or Find, click mpwcraft.mpi.

# Find Players & Launch

- Click Auto-Match to let Mplayer moderate the game room. Mplayer transports you to an auto-match game room. Wait for Mplayer to find other players and launch the game.
- Doubleclick a game offer to enter a game room and chat with other players. Click Ready To Play? to tell the moderator you want to play. Wait for the moderator to launch the game.
- Create a new game offer. Click Create Room. Enter a name and set the number of players and game limits. Encourage players who visit your game room to click Ready to Play?. Launch the game when you have enough players.

# Setup

- 1 Click NEW GAME.
- 2 Click MPLAYER.
- 3 Click OK.
- 4 Customize the game:
  - Click SET RACE to change from Human to Orc, or Orc to Human.
  - Click SET ARMY.
  - Click SET MAP to choose from a variety of scenes.
- 5 Click START to begin the game.

Note: When the cursor is NO ENTRY, your opponent is choosing game options. When it is your turn, the cursor changes to AN ARROW.

# Stop Playing

- 1 Click Menu.
- 2 Click Quit.
- 3 Click DOS.

You end up in a game room with your opponent. You can

- Chat with the other player about the game.
- Play again.
- Click the Lobbies button and doubleclick a game title to go to a different lobby.
- Exit the game room.
- Log off Mplayer.

# Troubleshooting

۲

Nothing happens, or I get errors when I click mpwcraft.mpi.

- Try coming in through the Mplayer web site. Point your browser at http://www.mplayer.com/play/games/warcraft/. Click Play Now.
- Try connecting to Mplayer from the Start Bar.
- Make certain you can connect to your Internet account and do other things. If you can't access your Internet account, check with your Internet Service Provider.

### )

The sound doesn't work.

- Are you getting sound for other programs? If no, you may have a hardware problem. Here are a few suggestions:
- Check your headset or speakers with a different device.
- Check that your soundcard is seated properly in your system.
- Check that you specified the correct soundcard in the configuration section.

For additional support, contact your soundcard vendor.

Þ

Sound output is garbled when I use the microphone.

• Using your microphone while there is background noise can cause this. Turn off any other devices (radios, TVs, CD players) that are playing in the background.

#### Þ

Game music is mixed with speech when I use the microphone.

• Check your sound set up. <u>Click here</u> for recommended settings.

## ∢

I can't hear sound effects or speech when I press down F9 to talk.

 Most soundcards do not support simultaneously playback and record. When you are recording (holding down F9), nothing is sent to your speakers except music. GameplayClick herefor the command screen.Click herefor basic activities.Click herefor game options.Click herefor hot keys.Click herefor strategy and tactics.

# **Command Screen**

Maximize help window to use. Click area for description.

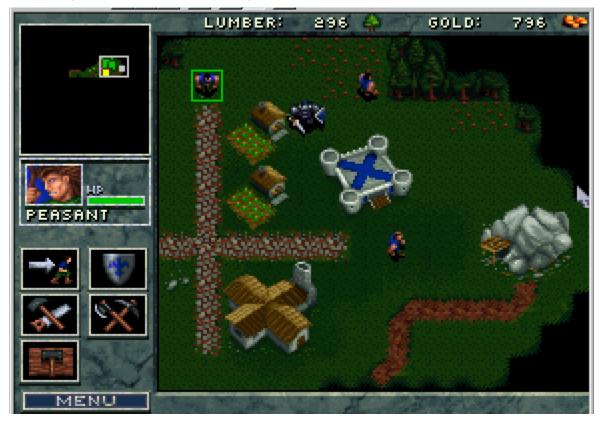

Main Screen Popups

Command Map Main playing field. Select by clicking. Box surrounds selected unit or structure.

| Menu     |                                                                 |
|----------|-----------------------------------------------------------------|
| Continue | Return to playing Warcraft                                      |
| Quit     | Quit playing Warcraft                                           |
| Options  | View and change game speed, music, sound effects, and scrolling |

# Unit Description

Details about units (such as peasant, soldiers, or groupings) or buildings (such as barracks, town hall, or farms) selected in the Command Map.

# Mini Map

Displays entire realm with a box around the area shown on the Command Map. Drag the selected area to change the area shown on the Command Map. The enemy is shown in red. As your minions explore more territory, the dark areas show details, including forests, water, and the enemy stronghold.

Resources Amount of harvested lumber and mined gold. Use for training peasants and constructing buildings. Info Text Messages to and from the other player. Game messages about requirements or events. Gold Mine Contains gold that peasants mine.

# Forest Contains lumber that peasants harvest.

Town Hall Structure you can use to train peasants and build roadways.

# Farm Structure used to feed peasants and men of arms.

Barracks Structures used to train men of arms and catapult crews.

# Roadway Build structures along the cobbled roadway.

# Selected Unit

Green square shows around a unit you have selected. The Unit Description shows the unit you have selected and what you can accomplish with the unit. Press Esc to deselect unit.

Man of Arms Unit that defends your village from enemies. Train men of arms in the Barracks. Peasant Unit that harvests, mines, and repairs. Train peasants in the Town Halls

# Game Options

Game SpeedSLOWEST/SLOW/NORMAL/FAST/FASTESTMusicOFF/1,2...100SFXOFF/1,2...100Mouse ScrollSLOWEST/SLOW/NORMAL/FAST/FASTESTKey ScrollSLOWEST/SLOW/NORMAL/FAST/FASTEST

# **Basic Activities**

These activities are written for humans. However, Orcs perform the same basic activities.

Train PeasantsConstruct BuildingsExplore TerritoryHarvest LumberMine GoldEngage in CombatGroup Units

Make Repairs

Build Roads

Build Walls

## Train Peasants

1 Select the Town Hall.

2 Click the peasant icon to train a peasant. Rate of completion is shown in the Unit Description.

When the training is complete, a new peasant appears on the Command Map and awaits your command. *Note*: You can only train a peasant if you have enough food. To create more food, build more farms.

# **Construct Buildings**

- 1 Select a peasant.
- 2 Click Build Basic Structure or Build Advanced Structure Icon. Icons representing the buildings available at this level appear.
- 3 Click the building you want to construct.
- 4 Move box representing the size of the structure to an empty explored area next to the cobbled roadway and near another structure.

You must have enough lumber and gold to construct the building. If you need more, mine gold from the gold mines and lumber from the forests. As you build structures, you need to lay down more cobbled roadway.

After a building is complete, you can click the building to use its special capabilities. For example, if you build a church, you can train a cleric. If you build a lumber mill, you can upgrade weapons. If you build a barracks, you can train soldiers.

# **Explore Territory**

- 1 Select a peasant.
- 2 Select Move icon.
- 3 Move square to an unexplored (black or dark) region.

The peasant goes off exploring. As the peasant enters unknown region, what the region contains appears on the map.

## Harvest Lumber

- 1 Find a forest.
- 2 Select a peasant.
- 3 Select the Harvest icon.

The peasant cuts down trees until you stop him or the forest has no more trees. To stop a peasant, select him and click the Stop icon.

## Mine Gold

- 1 Find a gold mine.
- 2 Select a peasant.
- 3 Select the Harvest icon.
- 4 Click a gold mine on map.

The peasant mines gold until you stop him or the mine runs out of gold. To stop a peasant, select him and click the Stop icon. *Note:* If you stop a peasant while he is returning to the Town Hall with a load of resources, the Info Text Window reminds you that he

is carrying lumber or gold. The Harvest Icon is replaced by a Return Goods To Town Hall Icon that you can select to resume delivery.

# Engage in Combat

- 1 Select a footman.
- 2 Select the Attack icon.
- 3 Position red-crosshairs over target.

Footman attacks target until it is destroyed or you stop him. To stop an attack, click the footman and then click the Stop icon.

# **Group Units**

1 Select a unit.

- 2 Hold down Shift and select another unit.
- 3 Continue until you have grouped up to four units.

Groups can contain units of varying type; for example, you can mix footmen and peasants in one group.

# Make Repairs

- 1 Select a peasant and click.
- 2 Select the Repair icon.

3 Use the red crosshairs to select the building you want repaired and click.

Peasant repairs the building until it is restored or you stop him. To stop an attack, click the peasant and then click the Stop icon.

# **Build Roads**

- 1 Click the Town Hall.
- 2 Click the Cobbled Road icon.
- 3 Position the road element next to the end of the roadway and click.

## **Build Walls**

- 1 Click the Town Hall.
- 2 Click the Wall icon.
- 3 Position the wall element in an open area near a structure and click.

| Hot Keys    |                                                 |
|-------------|-------------------------------------------------|
| F1          | Help (or Alt+H)                                 |
| Shift F2-F4 | Save map position for recall                    |
| F2-F4       | Recall saved map position                       |
| F5          | Mini Map toggles ON/OFF                         |
| F6          | Unit Screen lists units in play and destroyed   |
| F7          | Economy Screen lists resources harvested        |
| F8          | Score indicates progress and lists rank         |
| F9          | Talk to your opponent through microphone        |
|             | Hold down to record, release to stop recording. |
| F10         | Menu Options                                    |
| F11         | Sound compression format (CODEC)                |
| F12         | Send text message to your opponent              |
| G           | Hold this key down to view construction grid    |
| Ctrl/Drag   | Select up to four units                         |
| Esc         | Cancel last menu command (right click)          |
| +           | Increase game speed                             |
|             | Decrease game speed                             |

## **Strategy & Tactics**

- Build quickly. In the early stages of the game, if both sides start with an equal number of pieces, the player that's on the defensive has an advantage. Start by constructing buildings, cutting lumber, and mining lots of gold.
- In the early stages of the game, it is not uncommon to have more peasants than soldiers. When you have lots of peasants, use them to build structures and get your village going faster than your opponent.
- Build multiple barracks to build up troops faster.
- In a long game, it's worthwhile to send some pieces to scout and capture strategically located mines. If you blow up the other player's mines early in the game, or you capture more mines than the other player, you win. You can surround a mine with your troops to stop the flow of gold.
- It's worth the cost to upgrade all weapons to their limit with the possible exception of Catapults.
- Catapults are invaluable in an attack. However, Catapults should be fronted by troops because they can't defend themselves against an attack.
- Mages are very effective if you store the right spells.
- Set the game speed at a reasonable level. For example, use a fast speed in the early stages of the game. Slow the speed down as the game progresses and there are more pieces to manipulate and control. The + and keys controls the speed.
- Repairing a damaged structure is cheaper than building a new one.
- Cheat codes affect both players.